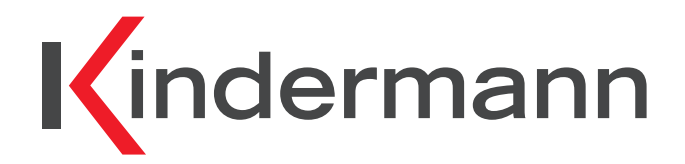

**Drahtlose Auftisch-Präsentationslösung** 

**QuickPresent air** 

**QuickPresent air** *Lite* 

**Art.-Nr. 7488 000 400, 7488 000 405**

**Installations- und Benutzerhandbuch** 

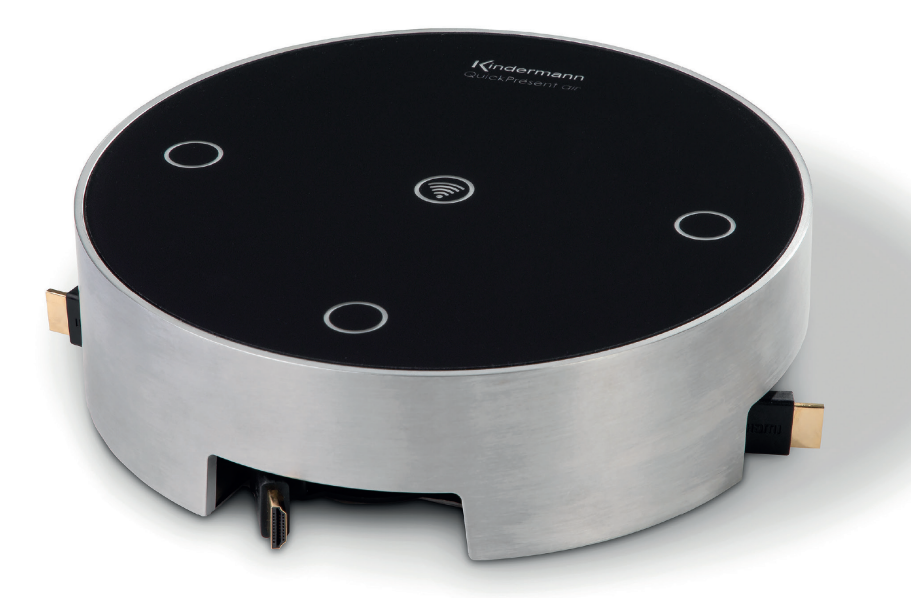

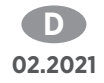

# **Sicherheitshinweise**

Bitte diese Anleitung sorgfältig durchlesen und zum späteren Nachschlagen aufbewahren.

- Das Kindermann QuickPresent air darf im Netzbetrieb nur mit Sicherheitskleinspannung über das zugehörige Netzteil betrieben werden.
- Das Produkt darf nur in trockenen, staubfreien, geschlossenen Räumen von Gebäuden gelagert oder eingesetzt werden.
- Das Produkt ist nicht zum Einsatz im Freien geeignet.
- Das Produkt nicht fallenlassen, werfen oder mechanischen Stößen aussetzen.
- Stellen Sie das Gerät an einem Ort mit ausreichender Belüftung auf.
- Zum Reinigen keine Flüssigkeiten oder Verdünner verwenden. Reinigen Sie das Gerät nur mit einem sauberen, trockenen Tuch. (Stromversorgung vorher entfernen!)
- Entfernen Sie die Stromversorgung bei längerem Nichtgebrauch.
- Laden Sie die Batterie bei Nichtgebrauch nicht längere Zeit auf\*.
- Nach einer längeren Lagerung und vor der ersten Inbetriebnahme müssen die Batterien möglicherweise mehrmals aufgeladen und entladen werden, bis die maximale Kapazität erreicht wird\*.
- Batterien liefern optimale Leistung, wenn sie bei Raumtemperatur von 20 °C ± 5 °C betrieben werden\*.
- Die mitgelieferte Batterie kann nicht durch den Benutzer ausgetauscht werden. Wenden Sie sich an den Kindermann Service bei allen Angelegenheiten in Verbindung mit der Batterie\*.
- Die Verwendung nicht geeigneter Zubehörteile kann zur Beschädigung oder Fehlfunktion führen.

#### **Bestimmungsgemäßer Gebrauch**

Das Kindermann QuickPresent air ist ein HDMI-basierter Umschalter für Bild- und Tonsignale. Eine andere Verwendung als in dieser Anleitung beschrieben ist nicht zugelassen. Bitte beachten Sie die Sicherheitshinweise.

#### **1. Überblick**

Das Kindermann QuickPresent air ist eine moderne Auftisch-Präsentationslösung in einem Design-Gehäuse, mit der bis zu drei Personen ihren HDMI-Laptop, sowie eine weitere Person den Inhalt eines Mobilgerätes (iOS, Android Tablet, Smartphone) umschalten und auf einem zentralen Display oder Projektor zur Anzeige bringen können.

Die HDMI Quellen finden über drei leichtgängige Kabel-Aufroller Anschluss.

Vom Besprechungstisch zum Anzeigegerät wird das Bildsignal mittels Drahtlos-Technologie quasi verzögerungsfrei übertragen, ohne dass eine Treiber-Installation nötig ist.

Dank des eingebauten Akkus\* wird das QuickPresent air auch ohne Stromanschluss bis zu 7 Stunden im Betrieb mit Energie versorgt.

Die intuitive Bedienung erfolgt über fünf beleuchtete Tasten, mit denen Sie einfach und sicher eine Bildquelle zur Präsentation auswählen können.

Die aktuelle Version des Handbuches können Sie im Web von https://www.kindermann.de herunterladen.

# **Inhaltsverzeichnis**

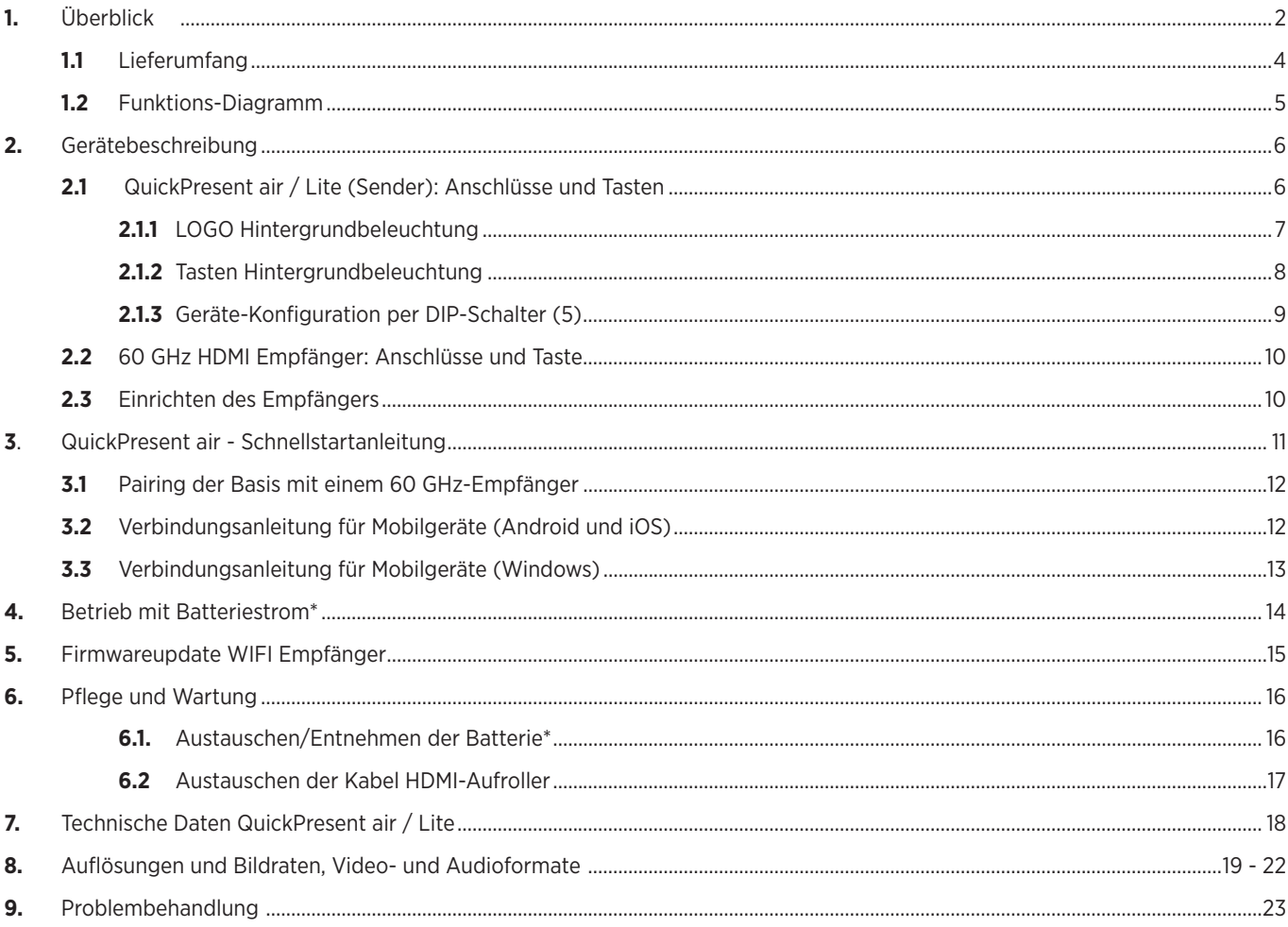

# **1.1 Lieferumfang**

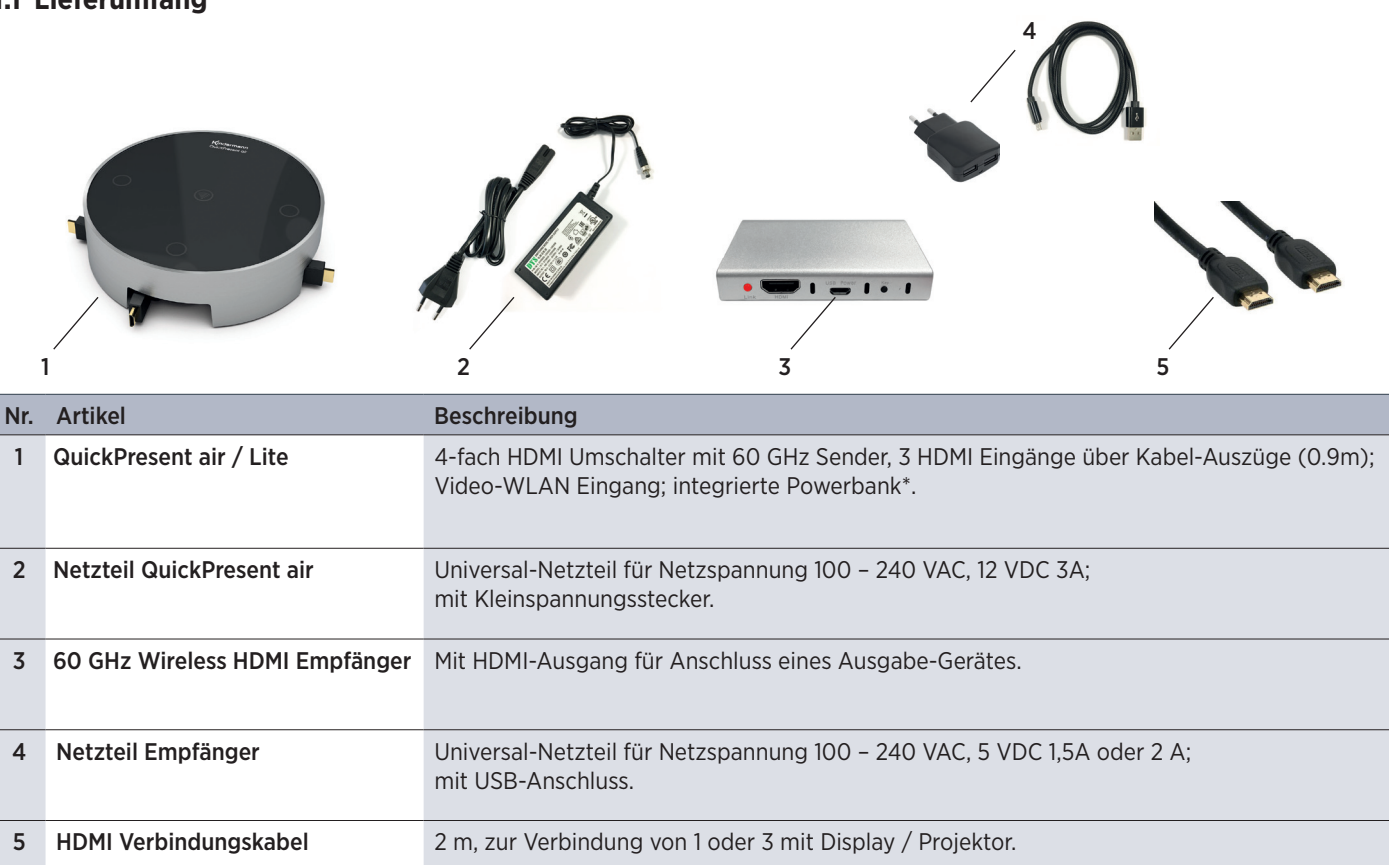

Eine Bedienungsanleitung in Deutsch und Englisch liegt dem Produkt bei.

#### **1.1 Optional verfügbares Zubehör:**

QuickPresent air Tragetasche (Art.-Nr. 7488 000 401) Passende Tragetasche mit Zubehörfach zur Aufnahme aller gelieferten Teile

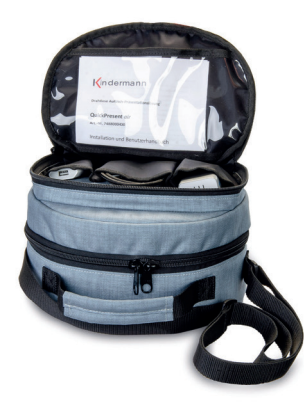

#### **1.2 Funktions-Diagramm**

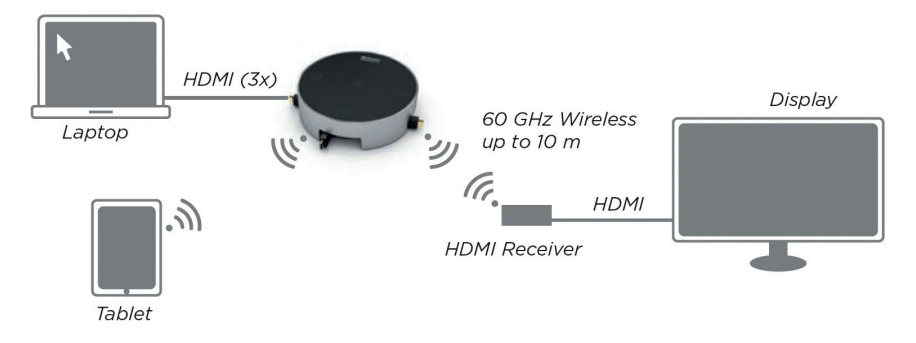

#### **Hauptmerkmale**

- Elegantes Design der Auftisch-Einheit.
- Einfache Plug & Play Inbetriebnahme.
- Keinerlei Treiber- oder Software-Installation erforderlich.
- Kabel-Einzugssystem für drei HDMI-Eingänge im Auftisch-Gehäuse integriert.
- Intuitive Bedienung über vier beleuchtete Sensor Show-Me Tasten.
- Automatische oder manuelle Umschaltung der Eingangsquelle.
- Die Berührung einer Sensortaste aktiviert den entsprechenden Eingang.
- Streaming der Inhalte von Mobilgeräten (iOS, Android) mittels AirPlay, Miracast.
- Kabellose Übertragung des aktiven HDMI-Signals bis 1080p/60Hz zum Anzeigegerät im 60 GHz Frequenzbereich (Wireless HD Standard). Verzögerungsfreie, unkomprimierte Übertragung von Video und Audio.
- Integrierter 60Ghz Sender im QuickPresent air Auftischgerät, Empfänger wird am Anzeigegerät angeschlossen.
- Reichweite bei direkter Sichtverbindung bis max. 15 m.
- Bis zu 4K/30 Hz über lokalen HDMI-Ausgang.
- Zusätzlicher HDMI Ausgang für kabelgebundene Übertragung, falls größere Distanzen oder Hindernisse überbrückt werden müssen.
- Analog-Audio Auskopplung über 3,5 mm Klinkenbuchse am QuickPresent air.
- Über DIP-Schalter können verschiedene Geräte-Einstellungen vorgenommen werden:
	- ◆ WHD (60GHz) Sender Ein/Aus
	- **→** WiFi Hotspot Ein/Aus
	- **→** EDID-Management
	- Automatische oder manuelle Umschaltung der Eingänge
	- $\rightarrow$  Standbytimer
- Wiederaufladbarer, eingebauter, leistungsstarker Akku für kabellosen Betrieb bis zu 7 Stunden, mit Batterie-Statusanzeige.\*
- Set, bestehend aus Auftisch-Einheit und Funk-Empfänger mit HDMI-Ausgang.
- Tragetasche für den mobilen Einsatz als Zubehör.

# **2. Gerätebeschreibung**

**2.1 QuickPresent air / Lite (Sender): Anschlüsse und Tasten**

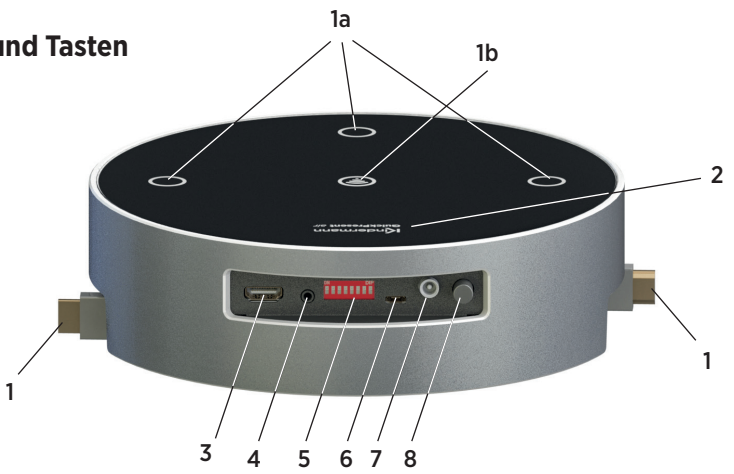

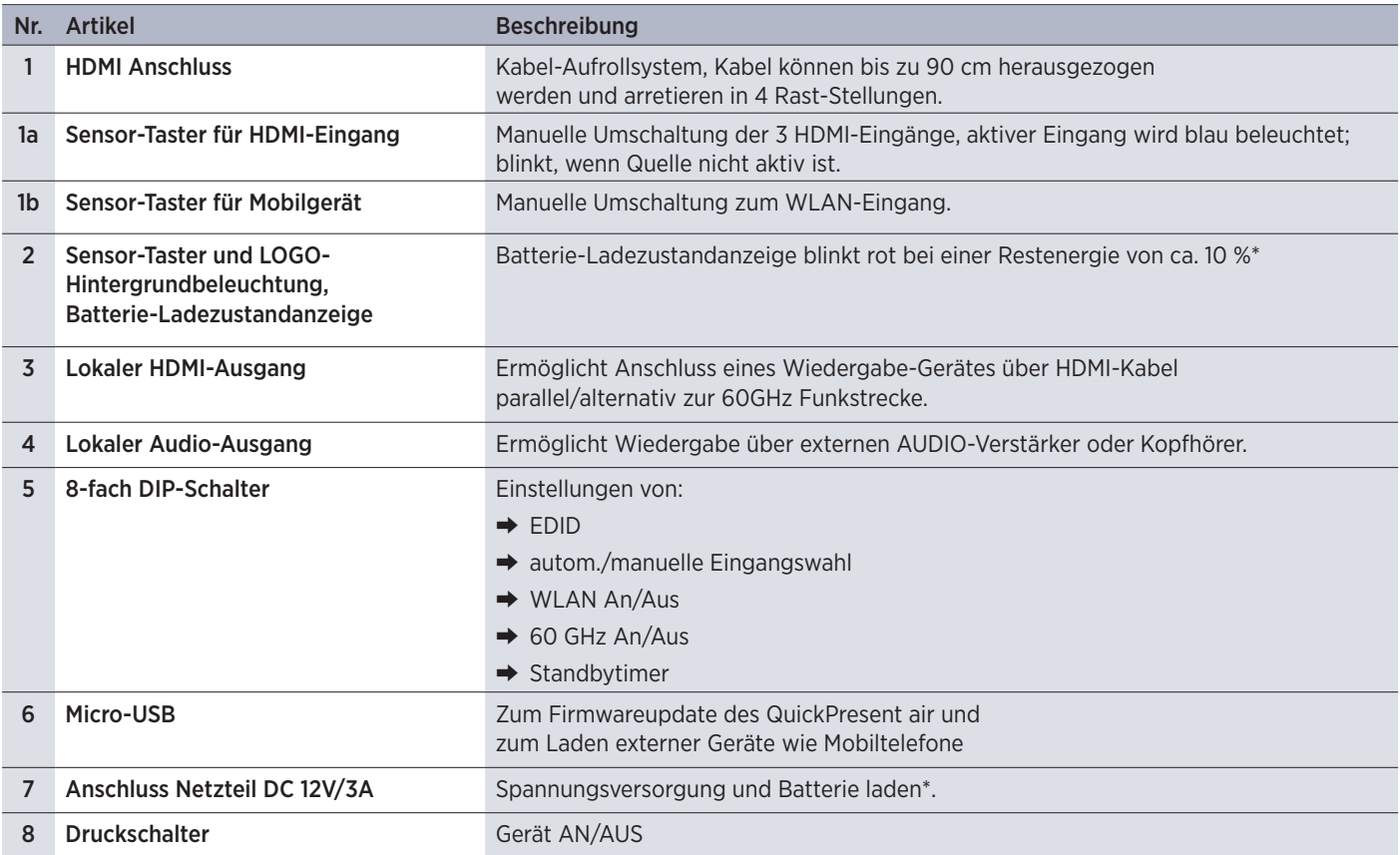

#### **2.1.1. LOGO Hintergrundbeleuchtung**

Die mehrfarbige Beleuchtung informiert über den aktuellen Status der 60 GHz-Übertragung und dient auch als Batterie Ladezustandsanzeige\*.

# Kindermann<br>QuickPresent *air*

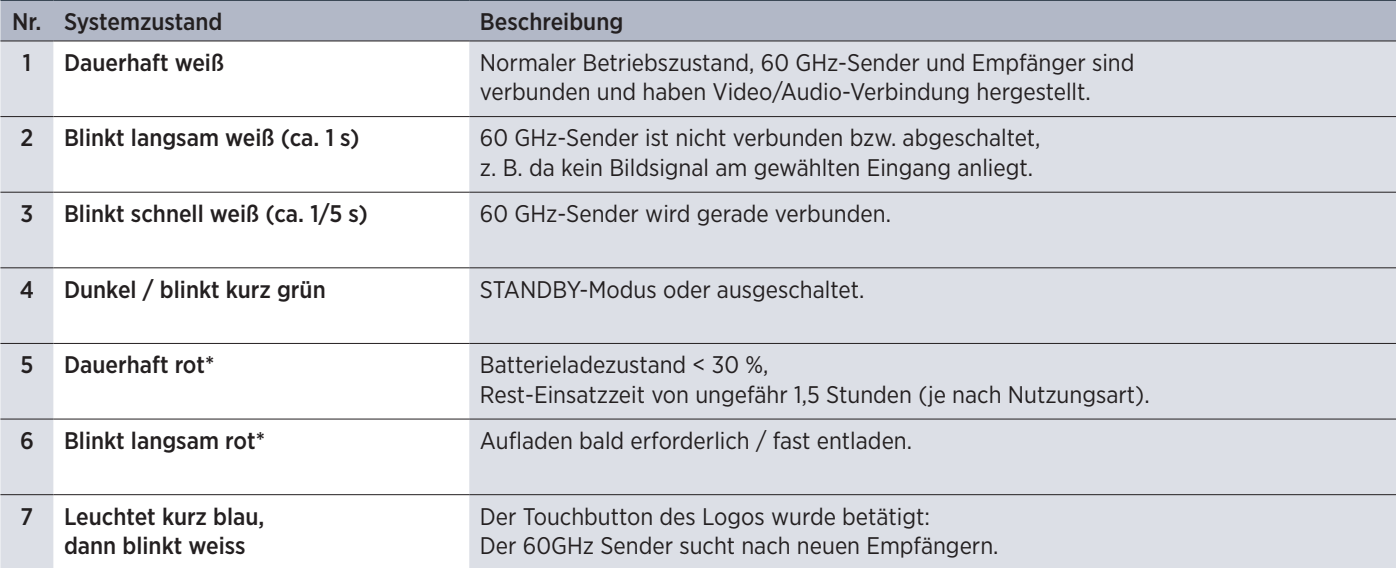

*Anmerkung:* 

*Nr. 5 + 6 kommen nur im Akkubetrieb vor.\**

*Die empfohlene minimale Ladezeit ist ca. 4 Stunden.*

*Die Ladeanzeige wird aus der Betriebsdauer und Betriebszustand der Funksender errechnet.*

#### *Achtung:*

*Hierbei wird nur die Entladung berechnet! Der tatsächliche Ladezustand wird nicht erfasst.*

*Darum nimmt das Gerät bei jedem Ladezyklus an, der Akku sei voll und rechnet bei Nutzung die Entladung aus.*

# **2.1.2. Tasten Hintergrundbeleuchtung**

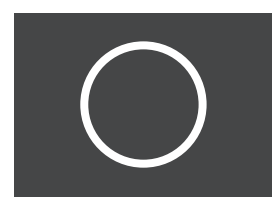

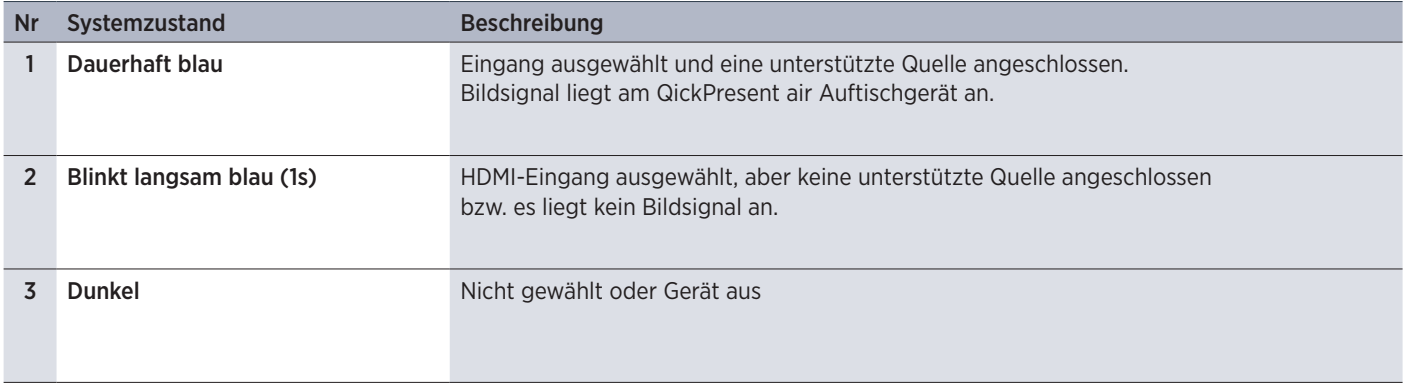

# **2.1.3. Geräte-Konfiguration per DIP-Schalter (5)**

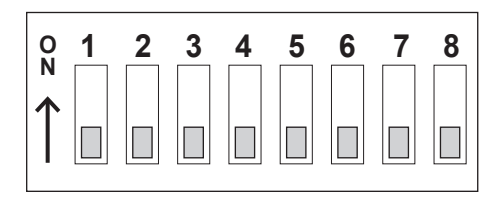

Setzen Sie die DIP-Schalter 1 bis 8 mit einem Gegenstand (z. B. Kugelschreiber) auf "ON" (in Pfeilrichtung "oben") oder "OFF" (untere Schalterstellung) nach folgender Tabelle auf die gewünschte Einstellung.

Die Skizze zeigt alle Schalter auf "OFF".

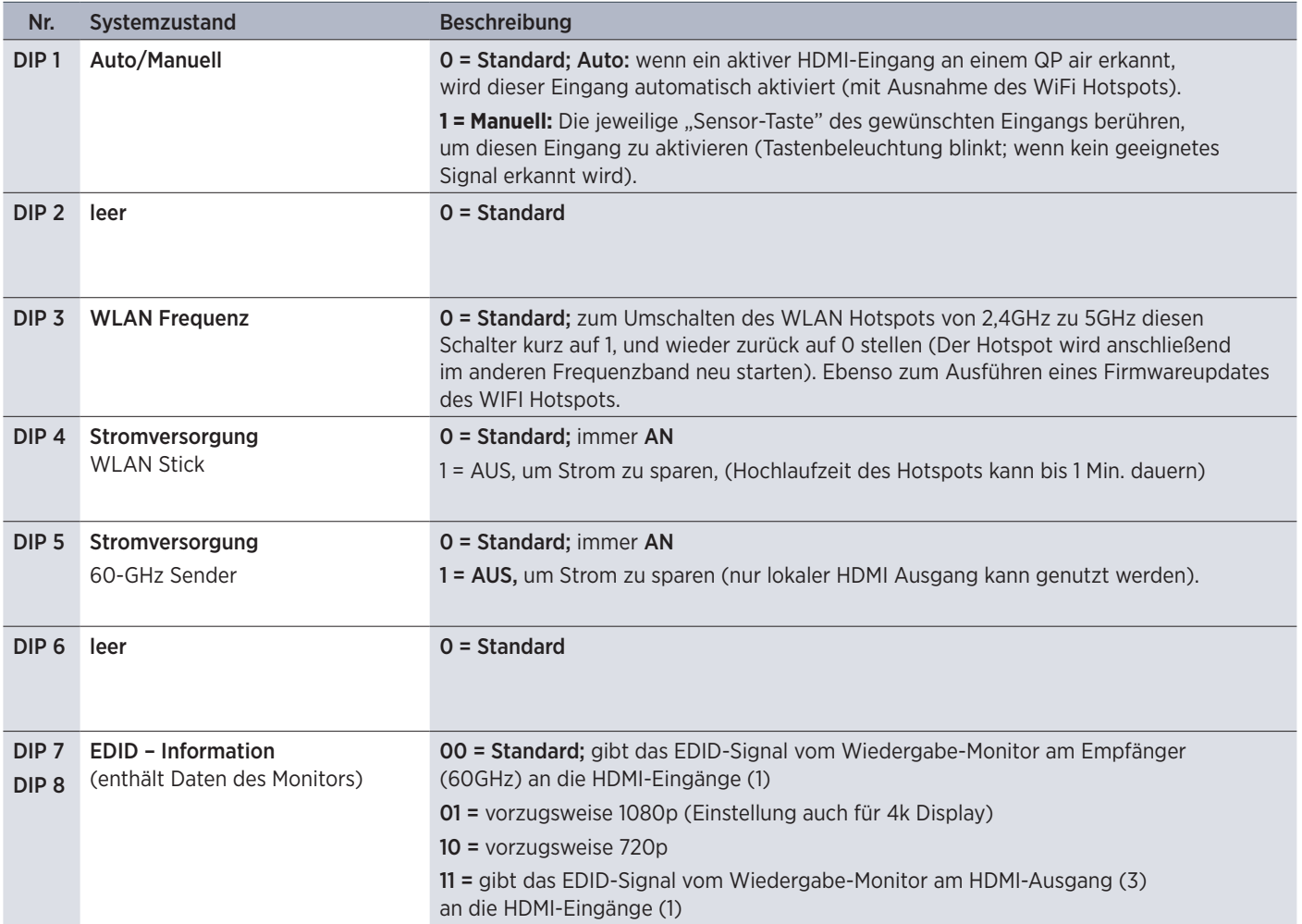

\* Das QuickPresent Air Lite wird ohne Akku ausgeliefert 9

#### **2.2. 60 GHz HDMI Empfänger: Anschlüsse und Taste**

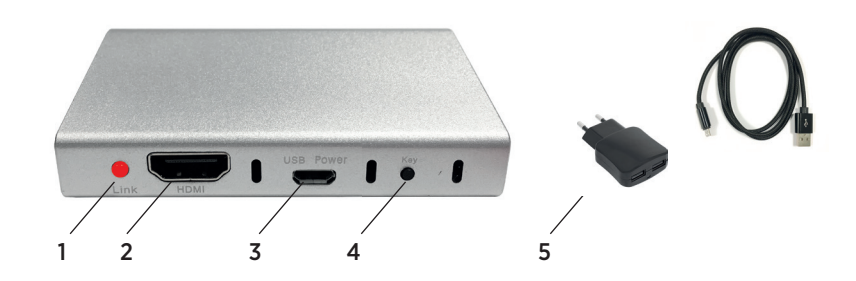

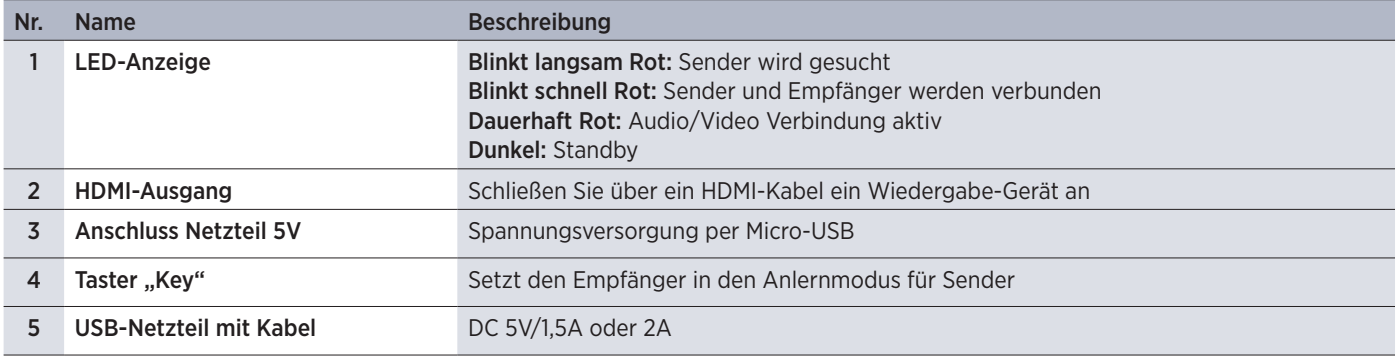

#### **2.3. Einrichten des Empfängers**

Schließen Sie den 60-GHz Empfängers mit dem zugehörigen Netzteil 5V an eine Steckdose an.

Verbinden Sie den HDMI-Ausgang des Empfängers per HDMI-Kabel mit einem Monitor oder einem entsprechendem Projektor.

# WICHTIGER HINWEIS: Wireless HD (WiHD) verwendet zur drahtlosen, unkomprimierten HDMI-Übertragung den 60 GHz-Bereich. In der EU ist das Frequenzspektrum von 57 bis 66 GHz zur Nutzung freigegeben. Hohe Bandbreiten, geringste Signal-Verzögerung, geringe Störanfälligkeit durch andere drahtlose Geräte (WLAN etc.) sind die Vorteile. Die hohe Frequenz verhindert aber eine Überwindung von Mauern etc., die Reichweite in der Luft ist auf etwa 15 m begrenzt. Für maximale Reichweite sollten Basiseinheit und Empfänger im gleichen Raum sein, sich gegenüberstehen und möglichst Sichtverbindung haben. Geschlossene Schränke, größere Hindernisse oder schirmende Metallgehäuse dämpfen das Signal und reduzieren die maximale Reichweite.

# **3. QuickPresent air - Schnellstartanleitung**

Bevor Sie QuickPresent air erstmals im Akkubetrieb verwenden wollen, müssen Sie es an das Stromnetz anschließen und die Batterie vollständig aufladen\*. Andernfalls betreiben Sie das Gerät mit dem zugehörigen Netzteil 12V an einer Steckdose. Besprechungsräumen und Huddle Spaces Schalten Sie es mit Drucktaster (8) ein, die LOGO-Beleuchtung geht an. Ziehen Sie einen der drei HDMI-Aufroller auf die gewünschte Länge heraus. akkubetriebene Plug & Play Präsentationssystem im

#### Anmerkung:

Durch die Kabelaufroller entsteht kein Kabelgewirr. Das Kabel kann jeweils bis 0.9 m herausgezogen und in vier Raststellungen arretiert werden. Nach einem leichtem Zug und anschließender Entlastung wird das Kabel automatisch wieder aufgewickelt. Bitte ziehen Sie das Kabel nicht mit Kraft über den Endanschlag oder lassen es ungeführt zurückschnellen. Dies kann den Federmechanismus beschädigen.

op, Blu-ray Spieler, etc... Verbinden Sie das HDMI-Kabel mit einem Laptop, Blu-ray Spieler, etc...

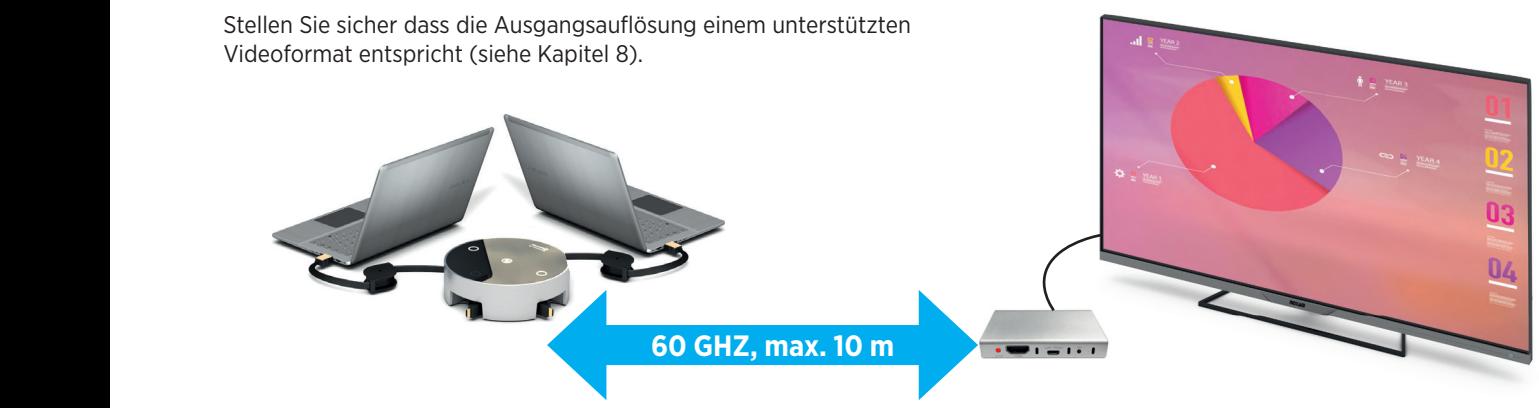

Die Umschaltung der Signalquellen erfolgt entweder automatisch oder über die zugehörige Sensor-Taste am Gerät. Der momentan eingestellte Eingang wird durch die entsprechende blaue Tastenbeleuchtung angezeigt. Bei aktivierter automatischer Umschaltung wird der Eingang durchgeschaltet, an dem zuletzt ein Signal angelegt wurde.

Das Videosignal wird zusammen mit dem Audiosignal an den Empfänger auf dem 60 GHz-Frequenzband (Wireless HD (WiHD) drahtlos übertragen. Das Audiosignal wird zusätzlich am Klinkenausgang (4) des QuickPresent air für einen analogen, externen Verstärker oder Aktivboxen ausgekoppelt. Der lokale HDMI-Ausgang (3) ermöglicht den Anschluss eines Wiedergabe-Gerätes über HDMI-Kabel direkt am QuickPresent air.

#### *Hinweis:*

*Der Bildaufbau zwischen Sender und Empfänger kann zwischen 1 und 30 Sekunden (je nach Endgerät) dauern.* 

Die 60 GHz-Antenne befindet sich im QuickPresent air unterhalb des LOGOs und ist in Richtung der Anschluss-Leiste ausgerichtet. Sender und Empfänger sollten für maximale Reichweite zueinander gerichtet sein.

# **3.1. Pairing der Basis mit einem 60 GHz-Empfänger**

Ein Empfänger bleibt während des stromlosen Zustandes an eine Basis angelernt. Neue Sets sind werksseitig aneinander angelernt (gepairt).

Um dieses Anlernen erneut zu starten gibt es zwei Möglichkeiten (Wählen Sie zuerst eine aktive Bildquelle aus):

Berühren Sie das Kindermann Logo des QuickPresent air für ca. 3 Sekunden:

Damit wird ein in Reichweite befindlicher eingeschalteter Empfänger in den Anlernmodus versetzt (Der Kindermann Schriftzug erscheint kurzzeitig blau, Vorgang dauert ca. 30 s).

Auf bereits am Empfänger angelernte QuickPresent air Sender kann durch Drücken des Tasters "Key" am Empfänger umgeschaltet werden.

In beiden Fälle fängt die weiße Logo Beleuchtung der Basis und die rote LED des Empfängers an erst langsam und dann schnell zu blinken.

#### *Anmerkung:*

*Ein QuickPresent air Sender kann immer nur mit einem einzigen Receiver gepairt sein. Jeder Receiver hingegen kann die Kennung zweier QuickPresent air Sender speichern. Per Tastendruck (Key) am Receiver wird zwischen den aktiven Sendern (es muss ein Bild am Eingang anliegen) umgeschaltet werden.*

#### **3.2. Verbindungsanleitung für Mobilgeräte (Android und iOS)**

Verbinden Sie Ihr Mobilgerät mit dem WLAN des QuickPresent air (SSID und Passwort werden in der GUI angezeigt). Übertragungsmöglichkeiten (ohne zusätzliche App) hängen vom Endgerät ab:

#### Mobilgeräte mit Apple AirPlay:

Mit Apple AirPlay können Sie den Bildschirminhalt auf das Basis-Gerät streamen. Wischen Sie bei iOS Geräten (ab iOS4.3) von unten nach oben, um das Kontrollzentrum anzuzeigen. Klicken Sie dort auf das entsprechende Zeichen Ihres Apple Gerätes und wählen sie als Ziel "DONGLE-xxxxxxx" (SSID des QuickPresent air), um die Übertragung des Desktops zu starten.

#### Mobilgeräte mit Google Android:

Bei Geräten ab Android 5 ist die Übertragungsfunktion je nach Android Version und Hersteller an unterschiedlichen Stellen unter "Einstellungen" zu finden. Voraussetzung ist in den meisten Fällen den Dongle auf 5GHz einzustellen (siehe Seite 8, DIP3).

Erst dann ist der Menüpunkt zum Übertragen auf ein externes Display vorhanden, da er dynamisch in Abhängigkeit von der Funktion des verbundenen Netzwerkes eingeblendet wird. Klicken Sie anschließend in der Geräteliste auf das Ziel "DONGLE--xxxxxxx" (SSID des QuickPresent air), um Ihre Inhalte zu übertragen.

Weitere Informationen hierzu bekommen Sie über den Gerätehersteller.

*Anmerkung:* 

*Nicht alle gerätespezifischen Androidversionen unterstützen diese Funktion.*

# **3.3. Verbindungsanleitung für Mobilgeräte (Windows)**

#### 1. Mobilgeräte mit Microsoft Windows per App verbinden:

Zum Einsatz von Geräten mit dem Betriebssystem Windows, die sich im selben Netzwerk wie der WIFI Dongle befinden, kann eine Freeware 'AirPinPCSender' genutzt werden. Diese können Sie unter der Artikelnummer des QuickPresent air in unserem Webshop herunterladen.

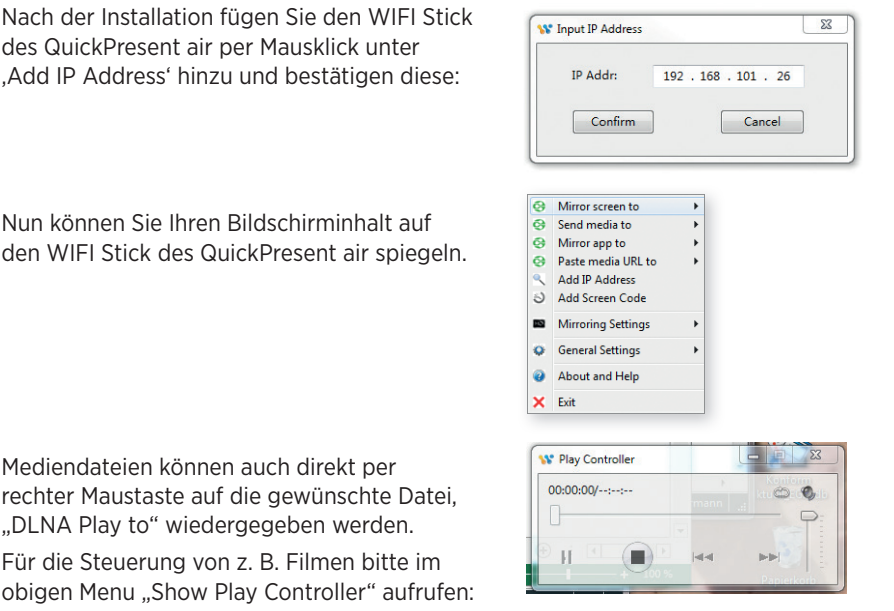

#### *Anmerkung:*

Wenn Sie Ihr QuickPresent air per WLAN Konfiguration in ein vorhandenes WLAN eingebettet haben, können Sie sich auch mit *per LAN verbundenen Rechner im selben Netzwerk mit dieser App mit Ihrem QuickPresent air verbinden und Inhalte übertragen.*

#### 2. Mobilgeräte mit Microsoft Windows mit Systemfunktion verbinden (Win10):

Bei Windows 10 klicken Sie bitte auf das "Windows Logo", "Einstellungen" und dort auf "Geräte". Öffnen Sie die verbundenen Geräte, dann dort auf "Neues Gerät". Wählen Sie aus der Liste der verfügbaren Geräte das Ziel "DONGLE--xxxxxxx". Nach kurzer Zeit wird die Übertragung auf das QuickPresent air beginnen.

#### 3. Mobilgeräte mit Microsoft Windows mit Systemfunktion verbinden (Win8):

Bei Windows 8 bitte unter "Geräte" auf "Projekte" klicken. Hier ein kabelloses Display hinzufügen und dann das Ziel "DONGLE--xxxxxxx" auswählen.

#### **4. Betrieb mit Akkubetrieb\***

Bevor Sie QuickPresent air erstmals im Akkubetrieb verwenden, müssen Sie es an das Stromnetz anschließen und die Batterie vollständig aufladen.

Ein voll aufgeladener Akku bietet bei normaler Nutzung eine Betriebszeit in voller Leistung von ungefähr 7 Stunden.

Wie schnell die Batterie entlädt, hängt auch davon ab, ob WLAN-Stick und 60 GHz-Sender aktiv sind. Die volle Ladezeit beträgt ca. 4 Stunden.

#### LOGO Hintergrundbeleuchtung als Batterie Ladezustandsanzeige\*.

Die mehrfarbige LOGO Hintergrundbeleuchtung dient auch als Ladeanzeige\*, siehe Kapitel 2.1.1.

#### Wichtige Empfehlungen für eine lange Lebensdauer des Akkus:

- Akku vor der ersten Verwendung voll aufladen.
- Daueraufladen vermeiden.
- Durch Selbstentladung ist ein Nachladen spätestens alle 12 Monate erforderlich. Akku nicht leer lagern.
- Der Akku hat eine Lebensdauer von bis zu ca. 1000 Zyklen.
- Betrieb bei Zimmertemperatur. Hohe Temperaturen über 40°C im Betrieb sollten vermieden werden.
- Für eine lange Lebensdauer des Akkus sollte das Gerät nicht tiefentladen werden.
- Wird das Gerät längere Zeit nicht genutzt, sollte es nicht vollständig geladen sein. Längere Lagerung sollte im halbvollen Zustand bei kühleren Temperauren vorgenommen werden.
- Schalten Sie im Batteriebetrieb das QuickPresent air immer bei Nichtgebrauch über den POWER-Drucktaster aus.

#### *Hinweis:*

*Sobald das externe Netzteil angeschlossen wird, wird der interne Speicher für die Akkulandung wieder auf 100 % gesetzt. Darum sollte der Akku immer geladen werden bis dieser voll ist.*

*Falls der letzte Ladezyklus zu kurz war (z.B. nur ein paar Minuten) wird der Akku leer werden ohne dass vorher eine Warnung über die Anzeige erfolgt.*

#### **5. Firmwareupdate WIFI Empfänger**

Der Hersteller des integrierten WIFI Hotspots bietet regelmäßig Updates seiner Firmware mit Sicherheitspatches und Verbesserungen an. Um diese zu installieren, gehen Sie bitte wie folgt vor:

- 1. Das QuickPresent air muss am Stromnetz angeschlossen sein, da es während des Updates nicht ausgeschaltet werden darf.
- 2. Für das Update muss das QuickPresent air mit dem Internet verbunden sein. Falls dies noch nicht der Fall ist, bitte wie folgt vorgehen:
	- a. Verbinden Sie ein WLAN Gerät mit dem WLAN des QuickPresent air und rufen im Browser die angezeigte Start-IP an (Ab Werk: 192.168.49.1).
	- b. Klicken Sie im obersten Punkt (WLAN) auf "Scan". Hiermit wird nach verfügbaren lokalen Netzwerken gesucht. Wählen Sie ein Netzwerk das einen Zugang zum Internet hat und geben das Passwort des Netzwerkes ein.
	- c. Der Hotspot wird nun neu starten und sich in diesem WLAN anmelden. Nach kurzer Zeit wird auf der am Display angezeigten Startseite in Rot die Meldung eines verfügbaren Updates angezeigt (falls eine neuere Firmware verfügbar ist).
- 3. Um ein verfügbares Update auszuführen stellen Sie bitte den DIP Schalter 3 kurz auf "ON" bzw. "1" und gleich wieder auf "Off" bzw. "0". Damit wird das Update heruntergeladen und direkt ausgeführt.

#### *Hinweis:*

*Das Gerät darf während des Updates nicht bedient oder ausgeschalten werden. Die Stromversorgung nicht trennen. Das Update kann je nach Netzgeschwindigkeit bis zu 30 min dauern.* 

# **6. Pflege und Wartung**

- Reinigen Sie die Oberfläche des Systems mit einem weichen, trockenen Tuch.
- Verwenden Sie keine Sprühdosen. Verwenden Sie keine Lösungsmittel, Chemikalien und Reinigungsmittel, die Alkohol, Ammoniak oder Polituren enthalten.
- Auf keinen Fall darf Feuchtigkeit ins Innere gelangen.
- Ziehen Sie gesteckte Kabel immer an den Steckern ab nicht am Kabel selbst.
- Vermeiden Sie eine Installation, bei der die Kabel unter mechanischer Spannung stehen.

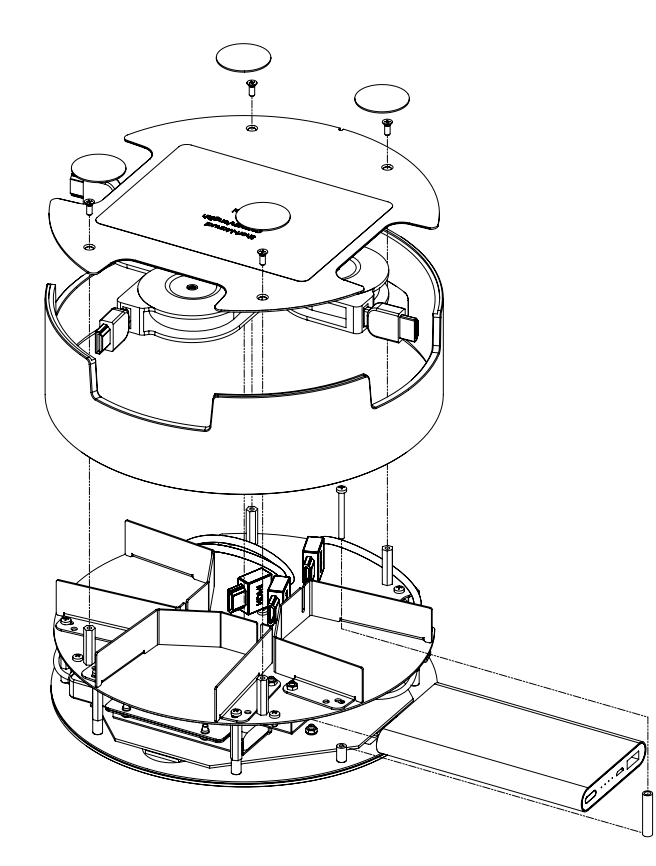

# **6.2 Austauschen der Kabel HDMI-Aufroller**

Die eingebauten Kabel-Aufroller haben eine typische Lebensdauer von ca. 3000 Zyklen.

Sollte über ein HDMI-Kabel keine Bildübertragung möglich sein, prüfen Sie bitte zuerst, ob das Kabel korrekt an der Quelle angeschlossen ist oder ob das Problem auch an einem anderen HDMI-Kabel besteht.

Falls ein Defekt oder Kabelbruch vorliegt, kann der Kabel-Aufroller ersetzt werden (Ersatzteilnummer: 628 300).

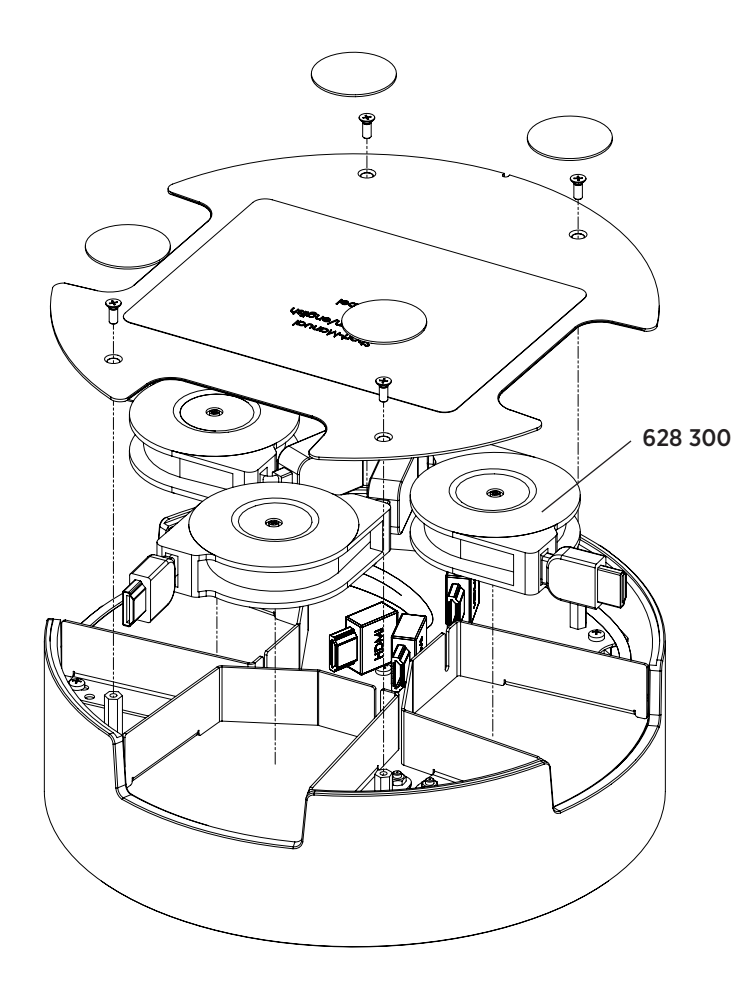

# **7. Technische Daten QuickPresent air / Lite**

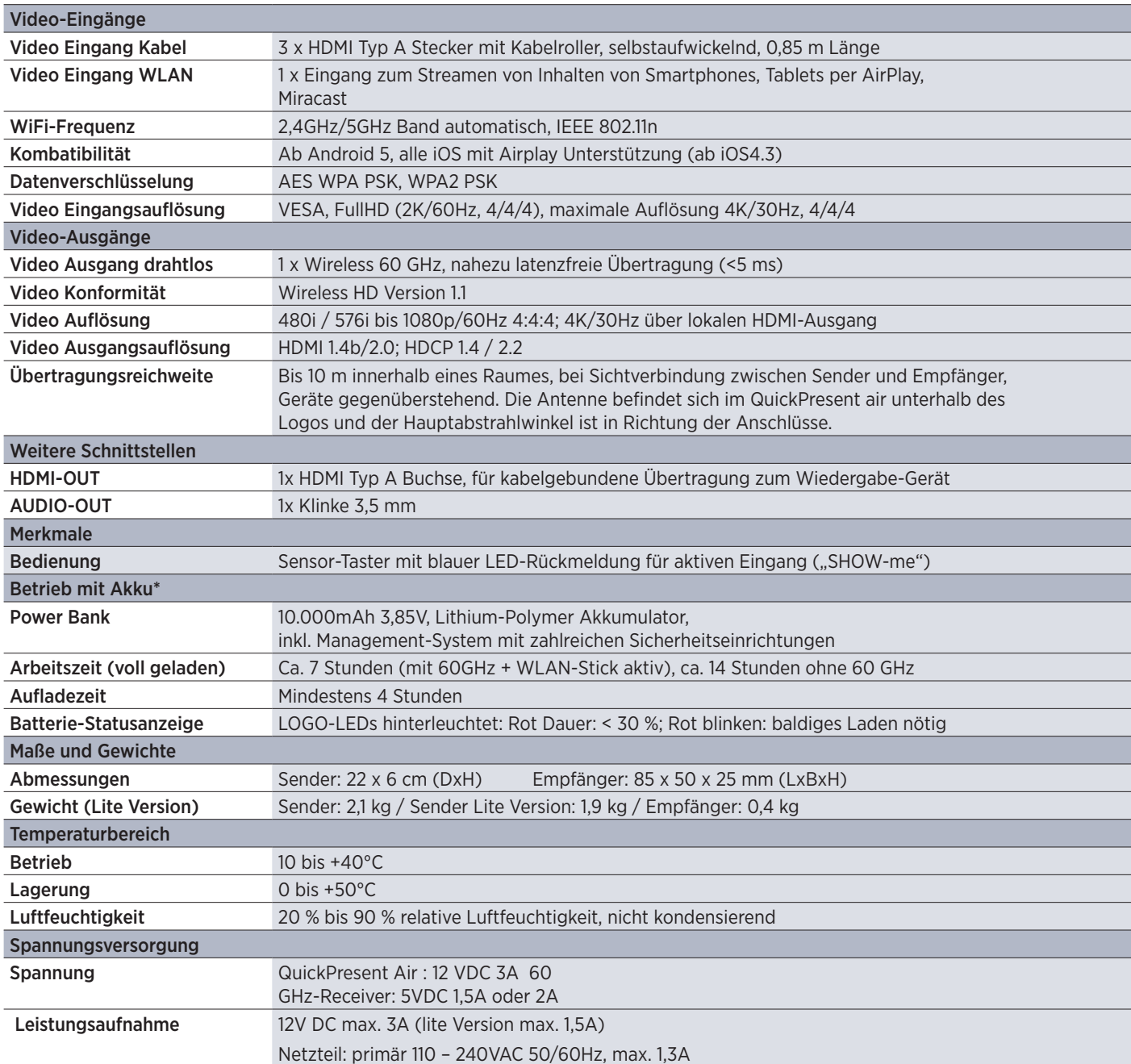

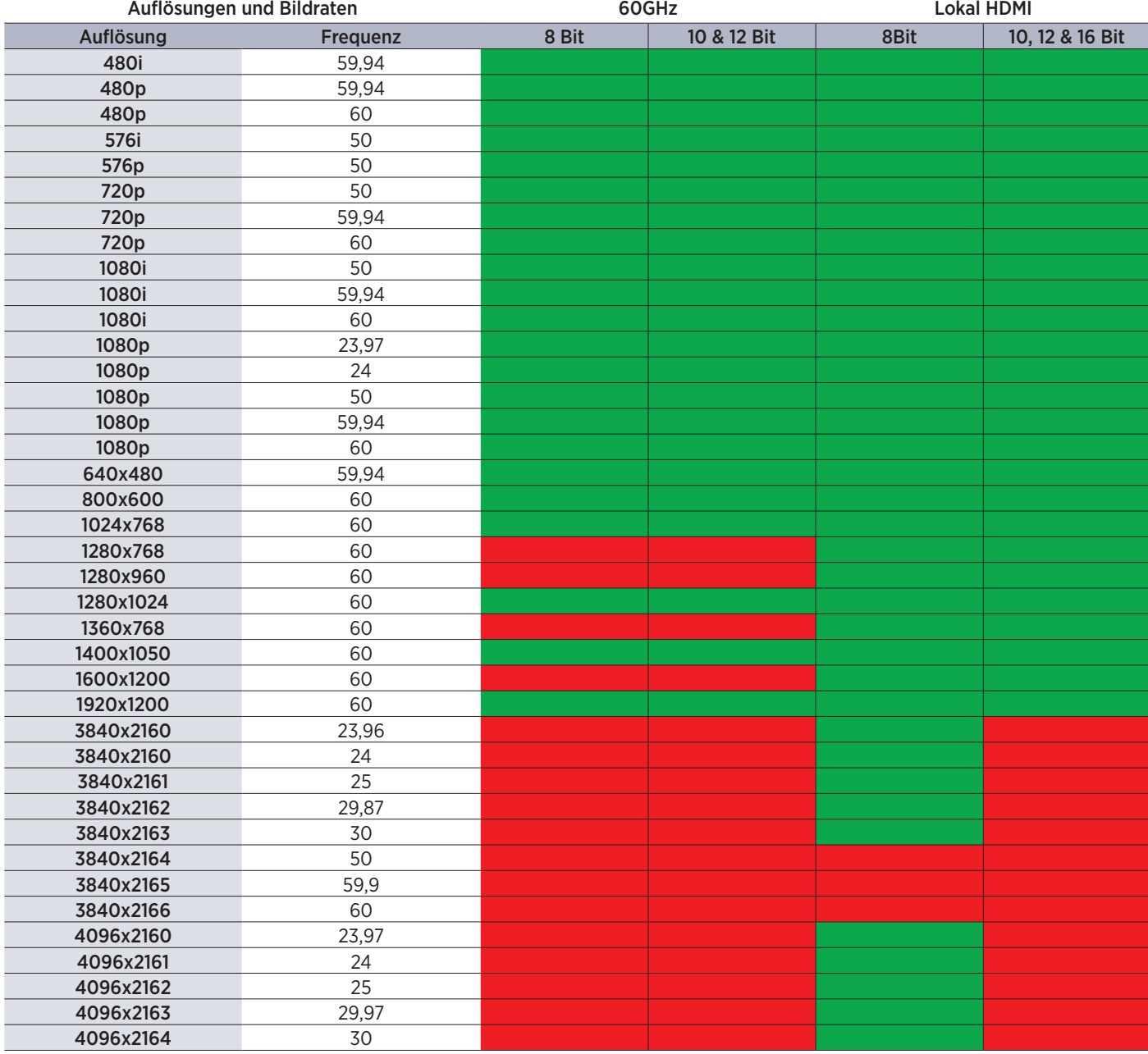

Empfohlen Nicht empfohlen oder möglich

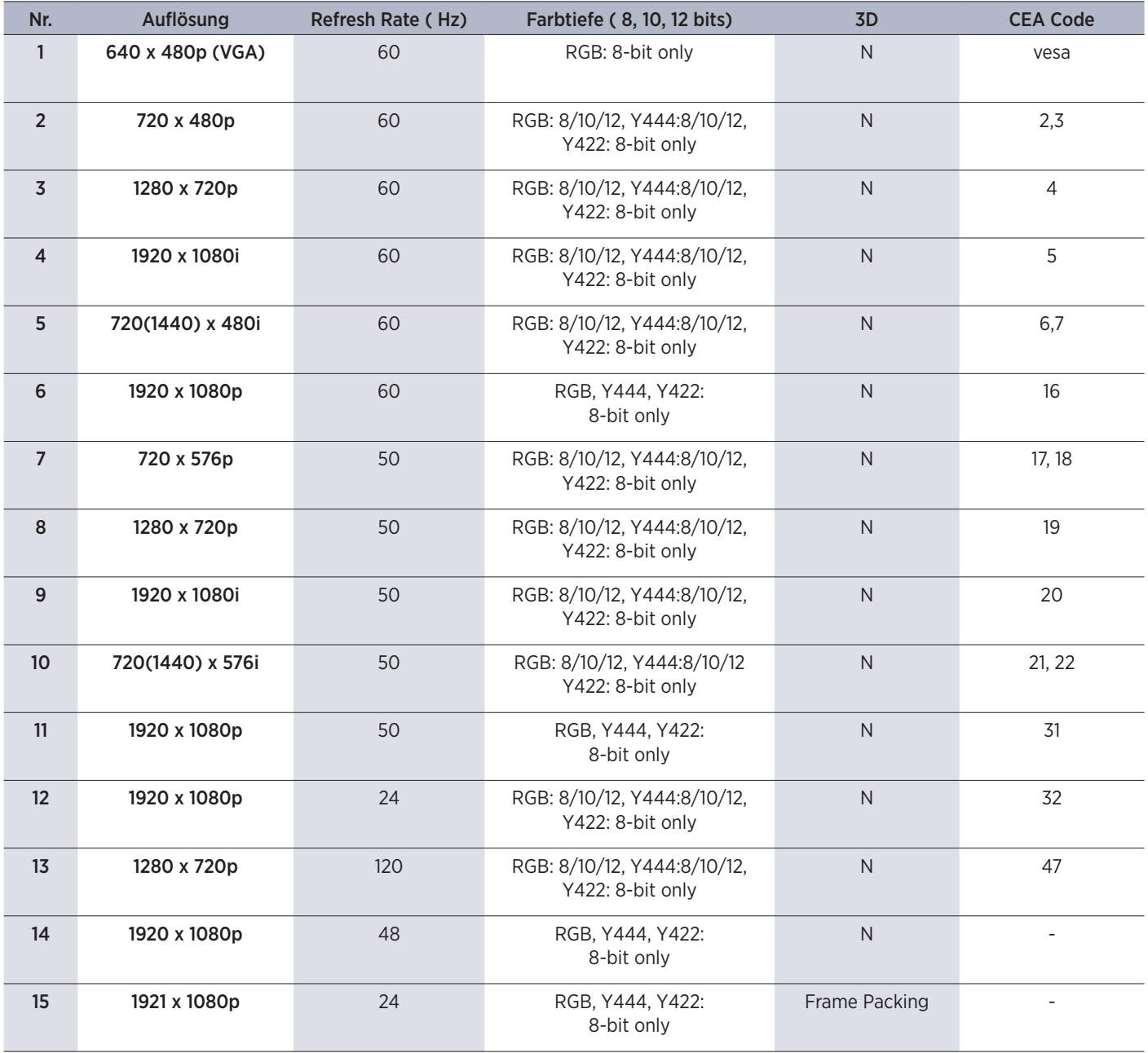

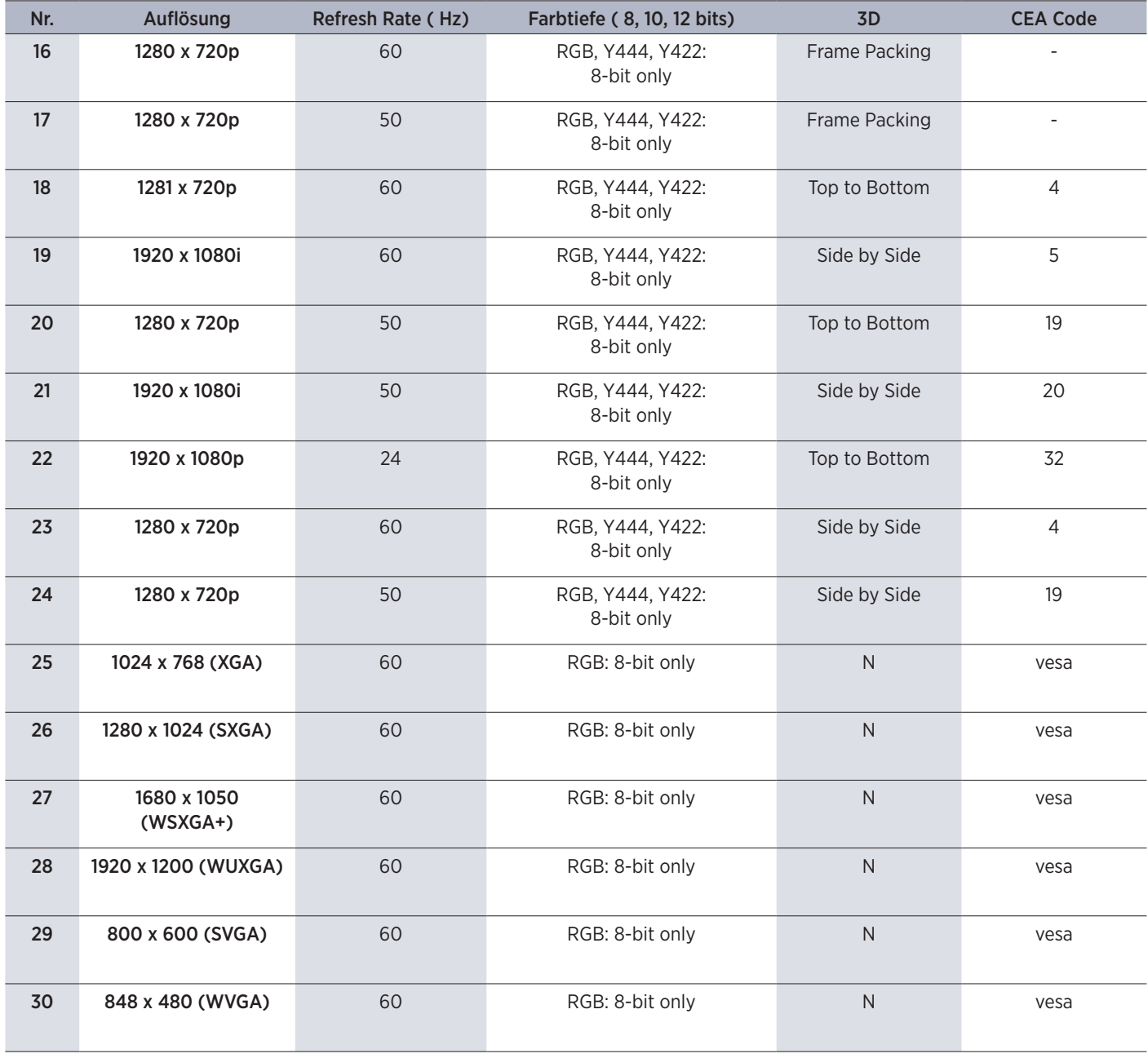

\* Das QuickPresent Air Lite wird ohne Akku ausgeliefert 21

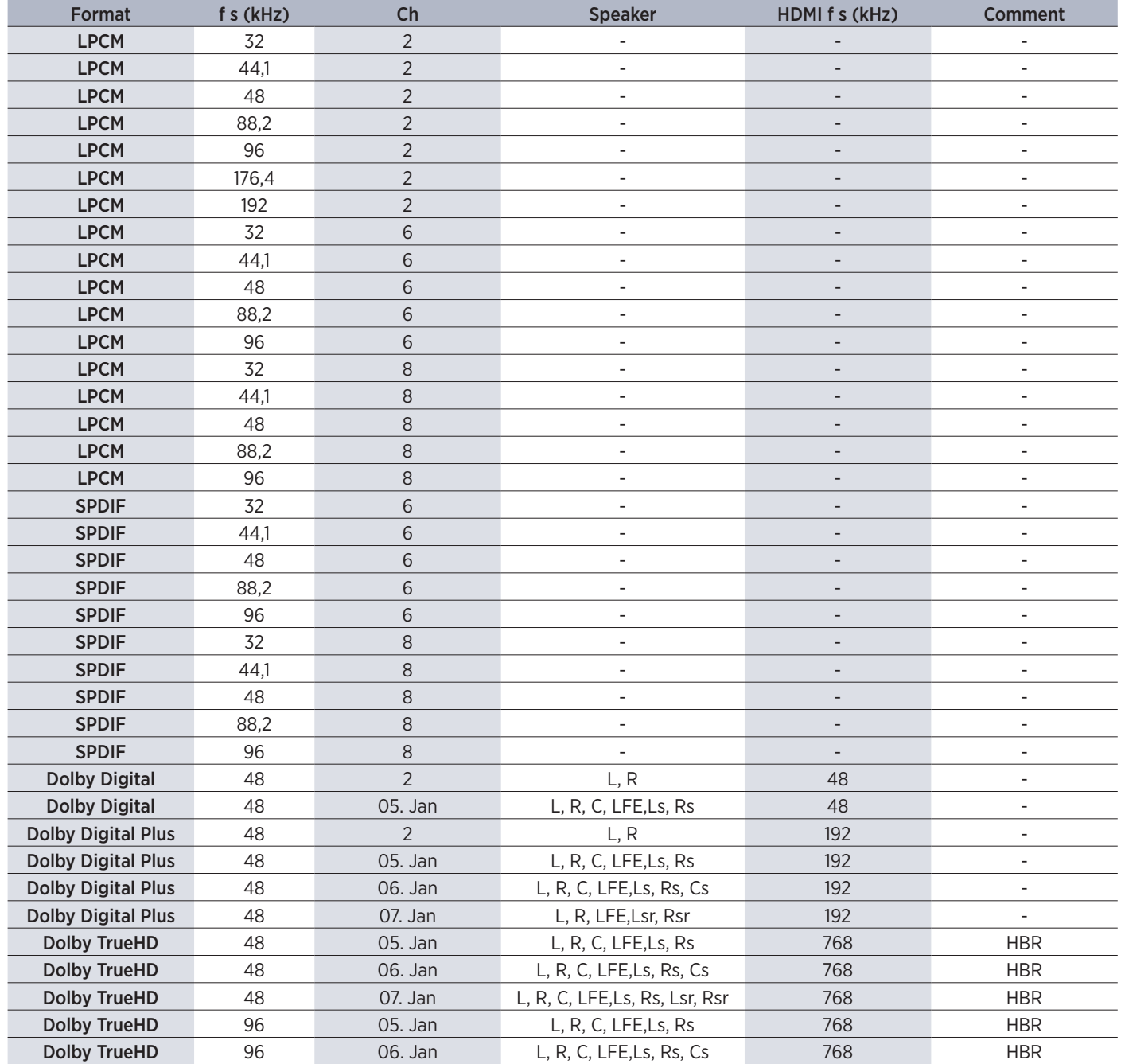

22 \* Das QuickPresent Air Lite wird ohne Akku ausgeliefert

#### **9. Problembehandlung**

Hier werden einige grundlegende Probleme und mögliche Ursachen aufgelistet, die während der Verwendung von QuickPresent air auftreten können.

Nutzen Sie die angegebenen Lösungshinweise. Wenn das Problem nicht behoben werden kann, wenden Sie sich bitte an Ihren Händler.

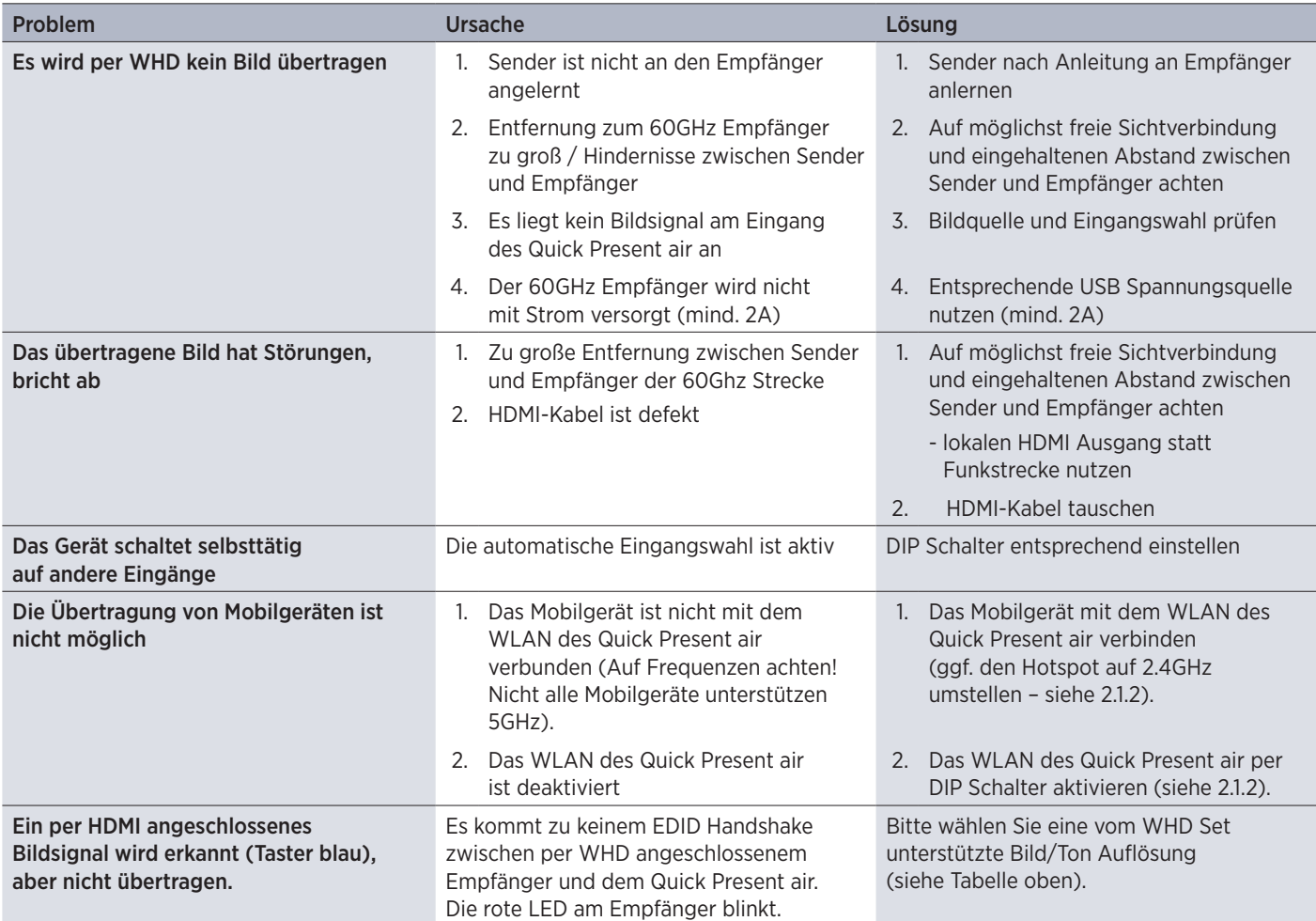

# $C$

#### EG-Konformitätserklärung

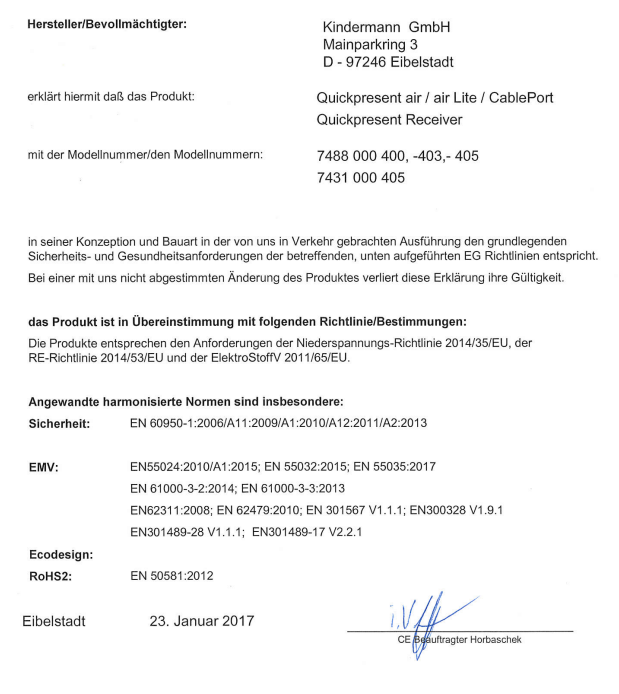

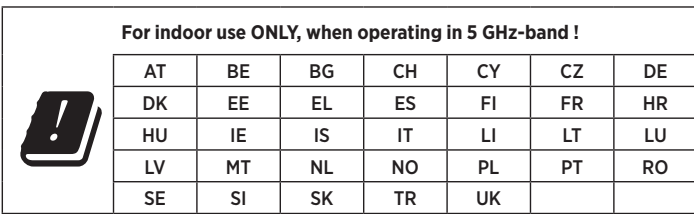

Der vollständige Text der EU-Konformitätserklärung ist unter der folgenden Internetadresse verfügbar:

https://shop.kindermann.de/erp/webshop/navigationPath/ 7488000400.html

Hiermit erklärt Kindermann GmbH, dass der Funkanlagentyp QuickPresent Air der Richtlinie 2014/53 / EU entspricht.

QuickPresent Air ist nur für die Verwendung in Innenräumen bei Betrieb im 5-GHz-Band erlaubt.

2.4 GHz Band: Kanäle 1, 2, 3, 4, 5, 6, 7, 8, 9, 10, 11; 5 GHz Band: Kanäle: 36, 40, 44, 48;

Bandbreite: 20 MHz

Sendeleistung: max 20 dBm (100 mW), dynamisch kontrolliert

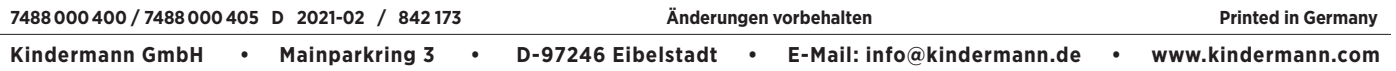